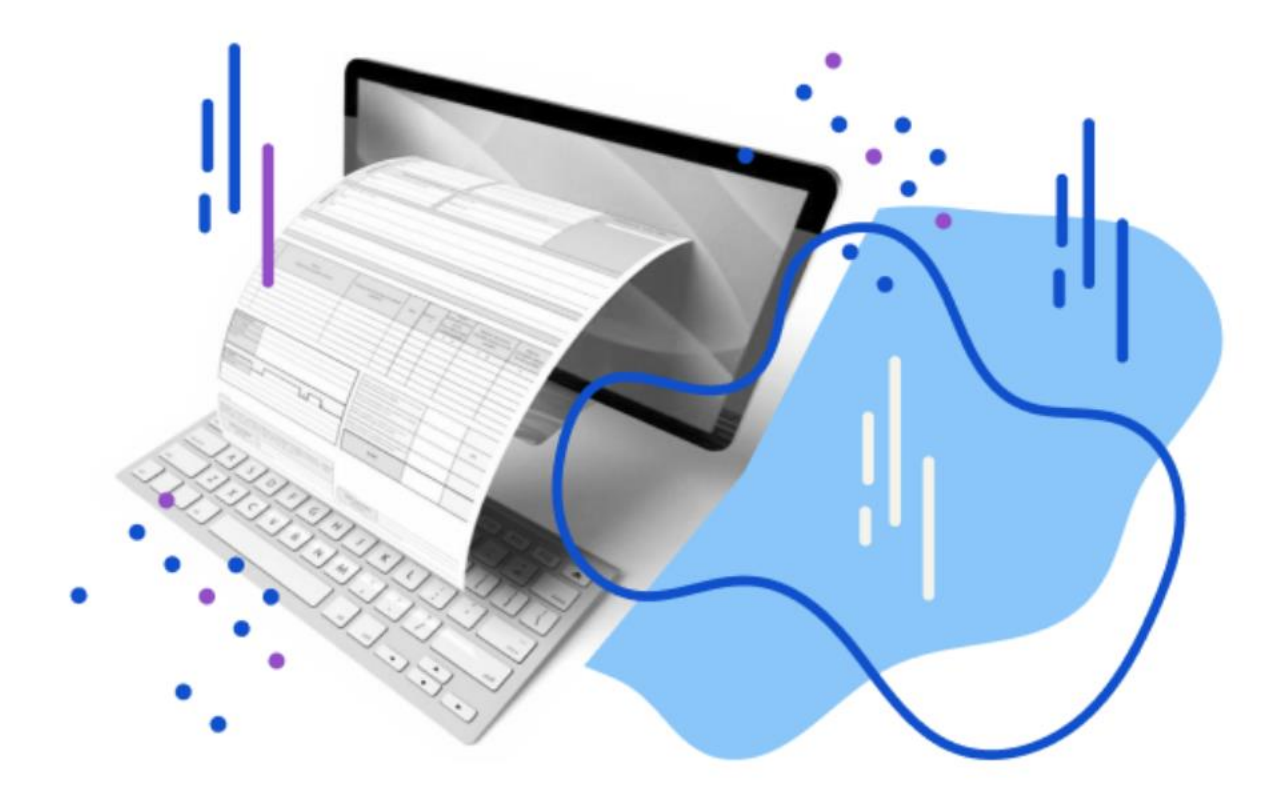

**ВЕБИНАР** 

## Как машиночитаемые доверенности изменят работу бизнеса?

Эксперт мероприятия: Дарья Кизер, директор компании АСП Электронные сервисы

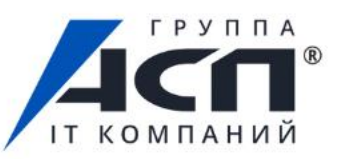

**ЭЛЕКТРОННЫЕ СЕРВИСЫ** 

Что такое машиночитаемая доверенность (МЧД) и чем она отличается от привычного формата доверенности.

 Новый процесс подписания и отправки электронных документов с 1 сентября 2023 года. Почему важно внедрить его в свою работу уже сейчас.

 Как выпустить МЧД в сервисах программы 1С. Пошаговый план действий для пользователей.

 Где получить электронную подпись ИП, директору организации, сотруднику и физическому лицу. Сроки действия подписей.

Удаленное продление электронной подписи ФНС.

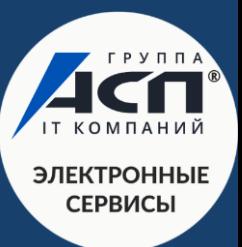

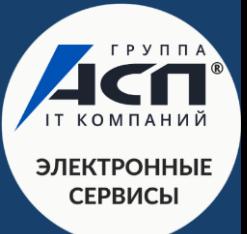

**Машиночитаемая доверенность (МЧД)**  Это электронная форма бумажной доверенности, подписанная квалифицированной электронной подписью руководителя организации или индивидуального предпринимателя, создается и представляется в файле формата XML.

 При использовании МЧД не требуется предоставлять бумажную доверенность в налоговые органы, а для ИП больше нет необходимости заверять бумажную доверенность у нотариуса.

# **Сроки перехода на работу с МЧД**

Ранее переходный период был продлен до 1 сентября 2023 года в интересах бизнеса.

С этой даты перестают действовать подписи, выпущенные на сотрудников организации (в сертификате подписи есть данные и сотрудника, и организации).

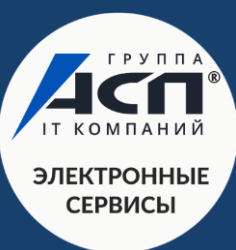

Что такое машиночитаемая доверенность (МЧД) и чем она отличается от привычного формата доверенности.

 Новый процесс подписания и отправки электронных документов с 1 сентября 2023 года. Почему важно внедрить его в свою работу уже сейчас.

 Как выпустить МЧД в сервисах программы 1С. Пошаговый план действий для пользователей.

 Где получить электронную подпись ИП, директору организации, сотруднику и физическому лицу. Сроки действия подписей.

Удаленное продление электронной подписи ФНС.

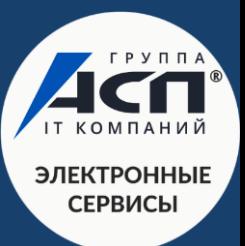

### **Что меняется в процессе подписания и отправки электронных документов с МЧД?**

- 1. Директор или ИП получает электронную подпись в ФНС. Она не копируется, записывается на защищенный носитель (Рутокен Lite или 2.0).
- 2. Сотрудник выпускает подпись на себя как на физическое лицо в аккредитованном Удостоверяющем центре.
- 3. Директор или ИП выдает сотруднику электронную доверенность (МЧД) на осуществление конкретных полномочий (формируется на сайте ФНС или в сервисах, где уже такая возможность реализована).
- 4. Сотрудник подписывает документы от компании или ИП своей подписью и прикладывает машиночитаемую доверенность (в сервисе 1С-Отчетность МЧД прикладывается автоматически).

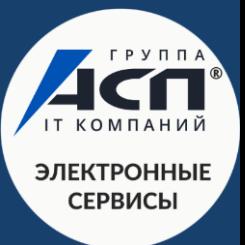

## **Почему важно внедрить МЧД в свою работу уже сейчас?**

 Внедрить заранее в свой бизнес-процесс работу по новому механизму (и получить помощь технической поддержки, если необходимо).

 Не зависеть от подписи директора/ИП, которая выпускается в единственном экземпляре.

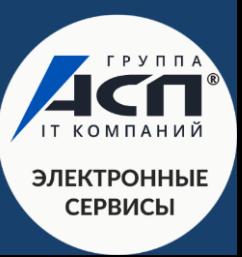

- Что такое машиночитаемая доверенность (МЧД) и чем она отличается от привычного формата доверенности.
- Новый процесс подписания и отправки электронных документов с 1 сентября 2023 года. Почему важно внедрить его в свою работу уже сейчас.
- Как выпустить МЧД в сервисах программы 1С. Пошаговый план действий для пользователей.
- Где получить электронную подпись ИП, директору организации, сотруднику и физическому лицу. Сроки действия подписей.
- Удаленное продление электронной подписи ФНС.

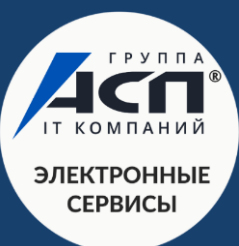

## **В сервисах программы 1С работа с МЧД уже реализована**

Сервис 1С-Отчетность

*Подпись на 1 сотрудника выпускается бесплатно.*

Сервис 1С-ЭДО

*Подпись на 1 сотрудника от 2 000 рублей.*

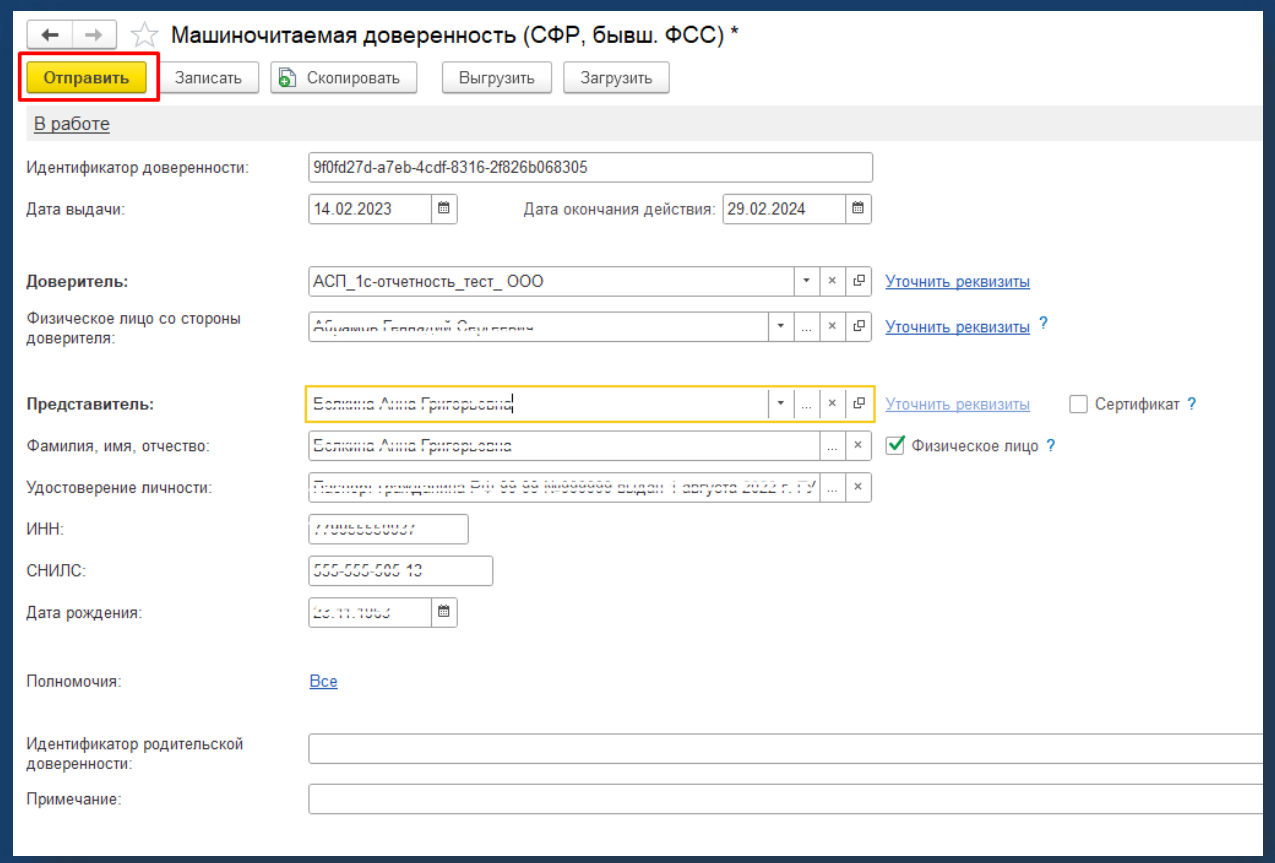

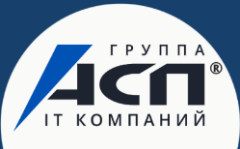

**СЕРВИСЫ** 

## **Как сформировать МЧД в 1С самостоятельно?** Сканируйте QR-код для просмотра нашей базы знаний

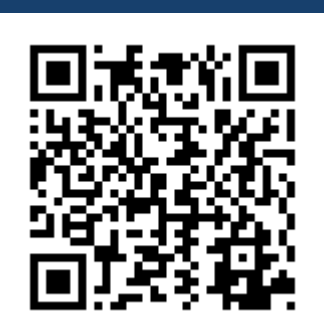

#### Помошь

Машиночитаемая доверенность (МЧД)

Бухгалтерский учет

Государственные информационные системы

**ЕГАИС** 

Онлайн-кассы и ОФД

Электронная отчетность

Электронные торги и ЭЦП

Электронный документооборот

Словарь терминов

Поиск по справке

Найти

Как сформировать машиночитаемую доверенность для СФР (бывший ПФР) в сервисе «1С-Отчетность»? С 01.09.2023 все сотрудники и другие лица, кроме руководителя организации или ИП, должны использовать в работе сертификаты электронной подписи на физических лиц при представлении организации или ИП. Для подтверждения полномочий необходимо сформировать машиночитаемую доверенность. В инструкции показываем, как создать ее для сдачи отчетов в СФР (бывший ПФР) из программы 1С.

Как сформировать машиночитаемую доверенность для СФР (бывший ФСС) в сервисе «1С-Отчетность»?

С 01.09.2023 все сотрудники и другие лица, кроме руководителя организации или ИП, должны использовать в работе сертификаты электронной подписи на физических лиц при представлении организации или ИП. Для подтверждения полномочий необходимо сформировать машиночитаемую доверенность. В инструкции показываем, как создать ее для сдачи отчетов в СФР (бывший ФСС) из программы 1С.

#### Как сформировать машиночитаемую доверенность для ФНС в сервисе «1С-Отчетность»?

С 01.09.2023 все сотрудники и другие лица, кроме руководителя организации или ИП, должны использовать в работе сертификаты электронной подписи на физических лиц при представлении организации или ИП. Для подтверждения полномочий необходимо сформировать машиночитаемую доверенность. В инструкции показываем, как создать ее для сдачи отчетов в ФНС из программы 1С.

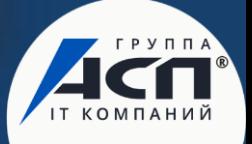

**ЭЛЕКТРОННЫЕ СЕРВИСЫ** 

### КАК СФОРМИРОВАТЬ МАШИНОЧИТАЕМУЮ ДОВЕРЕННОСТЬ ДЛЯ **«1С-Отчетность»? Как сформировать машиночитаемую доверенность для ФНС в сервисе**

1. В разделе «Отчеты» выберите «1С-Отчетность» и далее пункт «Уведомления, сообщения и заявления».

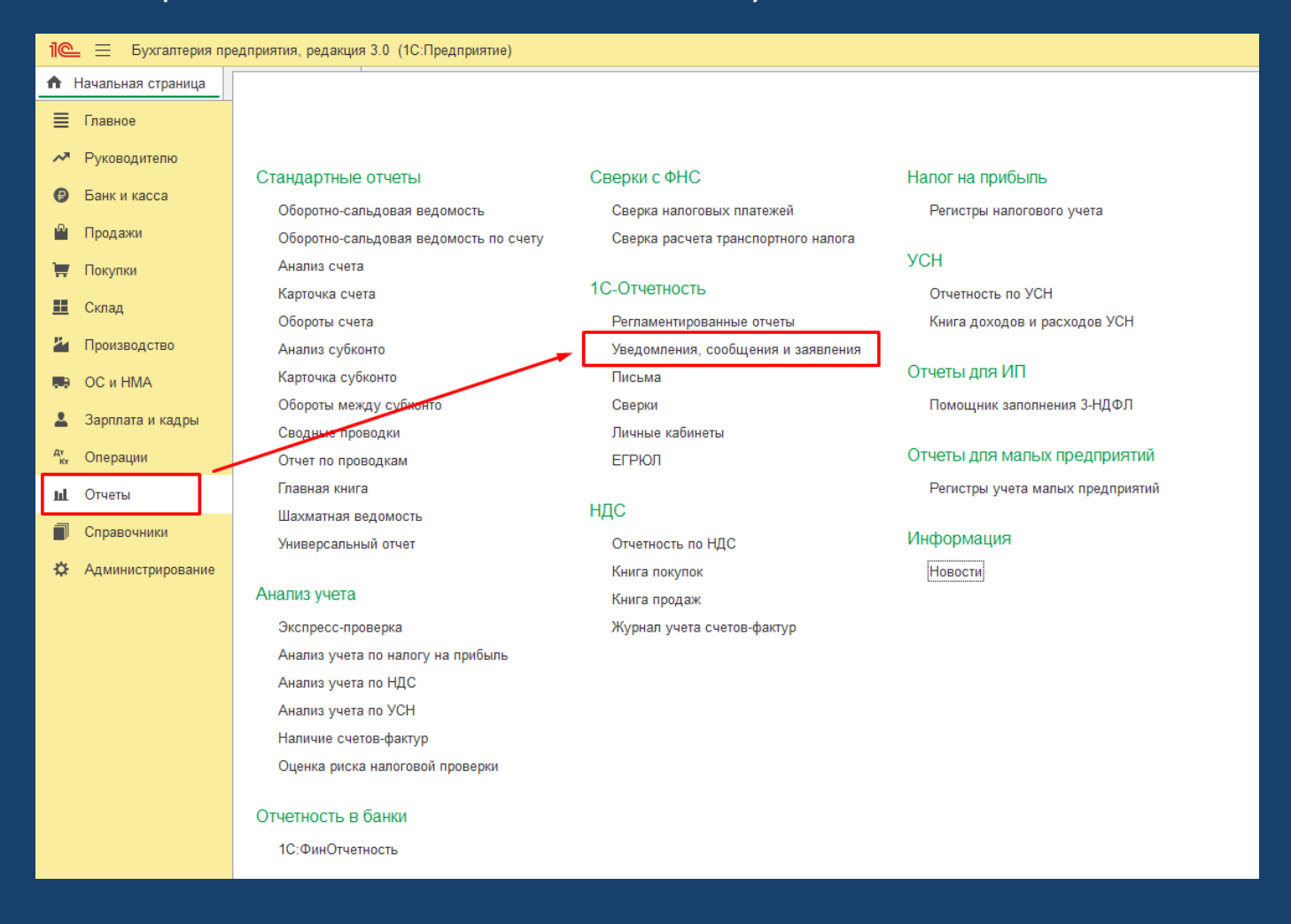

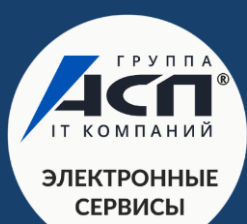

КАК СФОРМИРОВАТЬ МАШИНОЧИТАЕМУЮ ДОВЕРЕННОСТЬ ДЛЯ доверенность (ФНС). Нажмите кнопку «Выбрать».2. В открывшемся окне через кнопку «Создать» найдите папку «МЧД», а в ней — Машиночитаемая

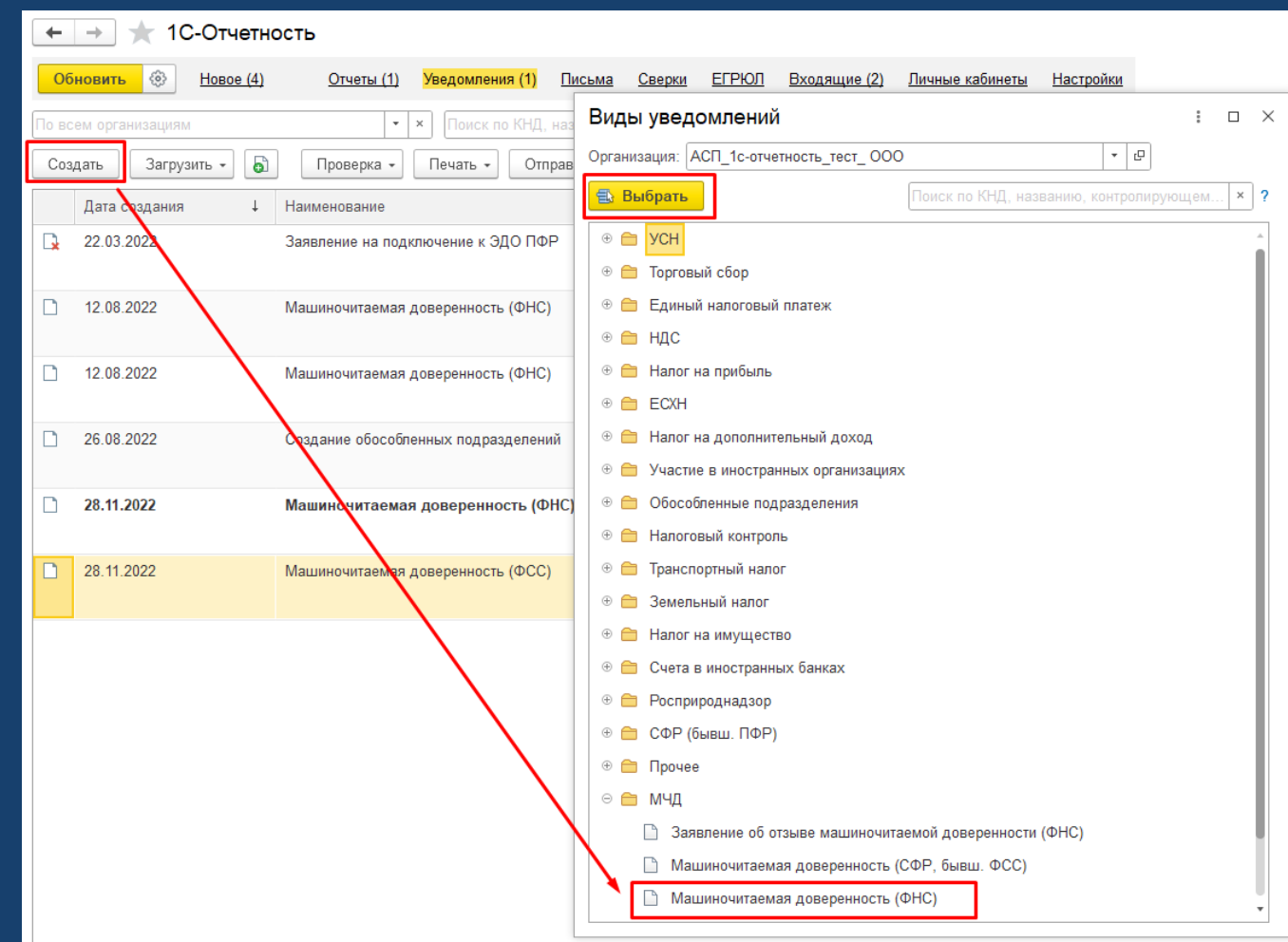

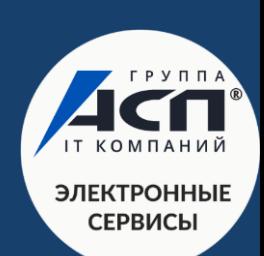

#### 3. Заполните данные доверенности:

! Можно ввести данные физического лица, который не является сотрудником организации. Но при заполнении<br>МЫЛ необходимо отметить пуш*ит «*Сетрудник организации дерерителя» МЧД необходимо отметить пункт «Сотрудник организации доверителя».

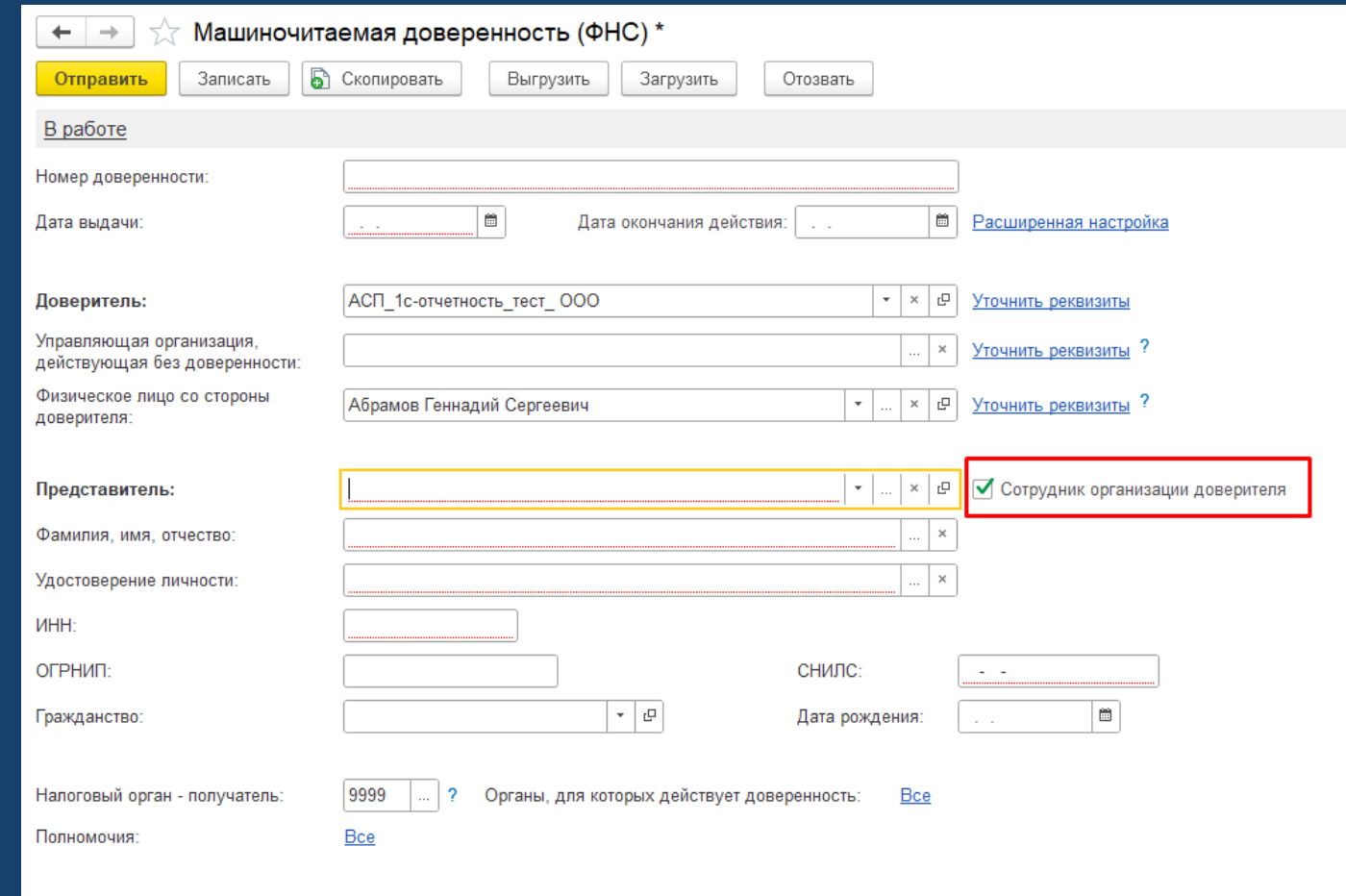

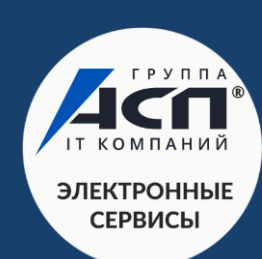

КАК СФОРМИРОВАТЬ МАШИНОЧИТАЕМУ ОДЕРЕННОСТЬ ДЛЯ МОЖНОСТЬ ДЛЯ МОЖНОСТЬ ДЛЯ МОЖНОСТЬ ДЛЯ МОЖНОСТЬ ДЛЯ МОЖНОСТЬ ДЛ<br>В 1990 году стало столице по столице по столице по столице по столице по столице по столице по столице по стол 4. После заполнения всех полей необходимо отправить доверенность в ФНС. Для этого нажмите соответствующую кнопку.

Подписывать МЧД необходимо электронной подписью руководителя организации или лица, имеющего право действовать от имени ИП / юридического лица без доверенности.

При подписании МЧД подписью другого сотрудника поступит отказ от ФНС. Поэтому в момент отправки доверенности в ФНС в учетной записи 1С-Отчетности должна быть зарегистрирована подпись на руководителя.

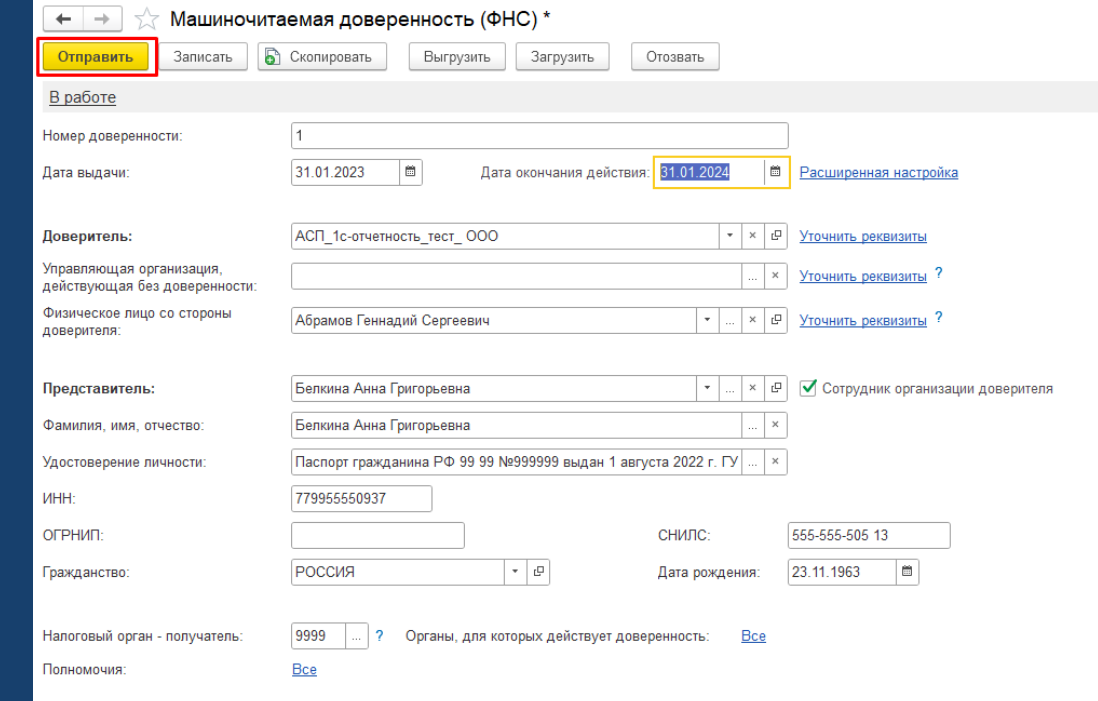

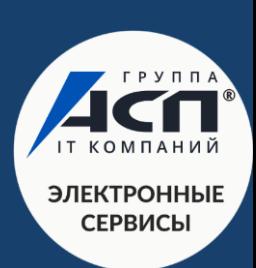

#### 5. После отправки машиночитаемой доверенности в ФНС ей присвоится статус «Отправлено оператору».

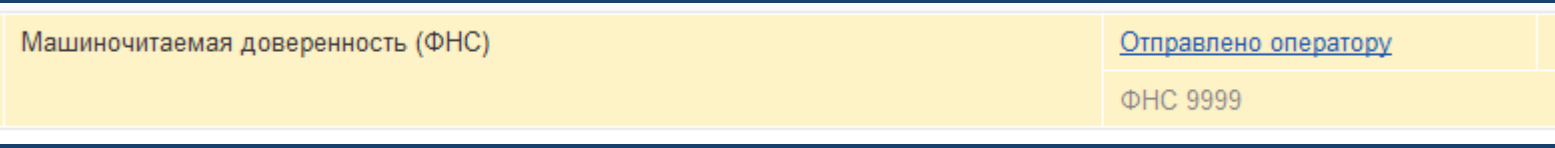

### 6. При успешной регистрации машиночитаемой доверенности в ФНС статус изменится на «Зарегистрировано».

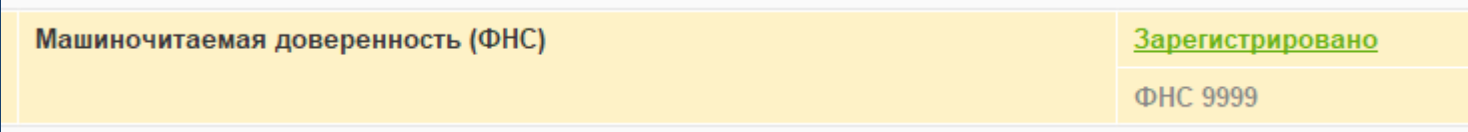

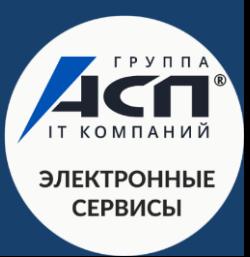

- Что такое машиночитаемая доверенность (МЧД) и чем она отличается от привычного формата доверенности.
- Новый процесс подписания и отправки электронных документов с 1 сентября 2023 года. Почему важно внедрить его в свою работу уже сейчас.
- Как выпустить МЧД в сервисах программы 1С. Пошаговый план действий для пользователей.
- Где получить электронную подпись ИП, директору организации, сотруднику и физическому лицу. Сроки действия подписей.
- Удаленное продление электронной подписи ФНС.

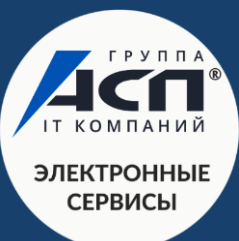

# **Где сейчас получить электронную подпись?**

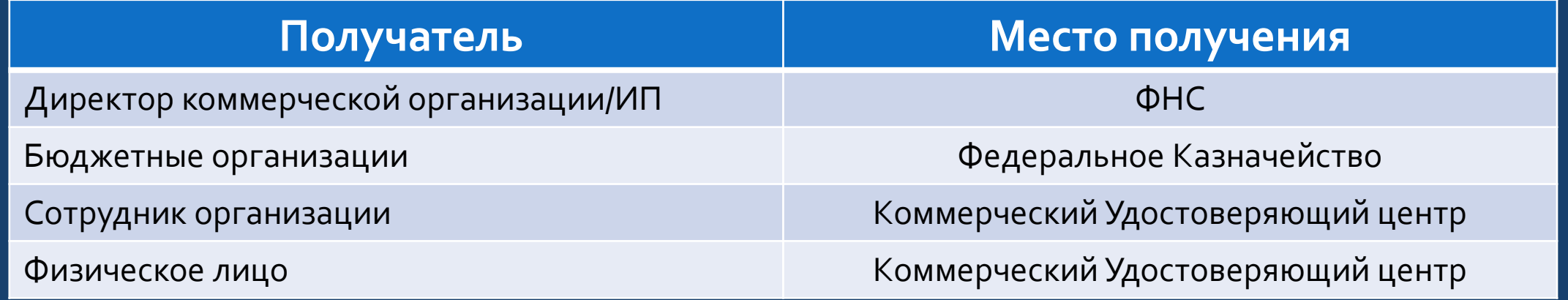

Важно! Подписи на директоров/ИП от коммерческих УЦ действуют не дольше 31 марта 2023 года; подписи на сотрудников – не дольше 31 августа 2023 года.

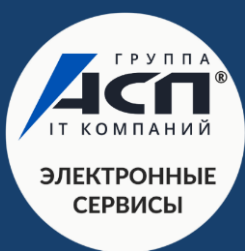

- Что такое машиночитаемая доверенность (МЧД) и чем она отличается от привычного формата доверенности.
- Новый процесс подписания и отправки электронных документов с 1 сентября 2023 года. Почему важно внедрить его в свою работу уже сейчас.
- Как выпустить МЧД в сервисах программы 1С. Пошаговый план действий для пользователей.
- Где получить электронную подпись ИП, директору организации, сотруднику и физическому лицу. Сроки действия подписей.
- Удаленное продление электронной подписи ФНС.

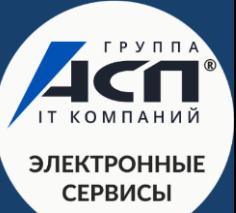

## **Удаленное продление электронной подписи ФНС**

В сервисах ФНС России «Личный кабинет юридического лица» и «Личный кабинет индивидуального предпринимателя» доступен функционал, позволяющий продлить действие подписи дистанционно.

Такая возможность предоставлена пользователю только в том случае, если налогоплательщик **имеет действующую КЭП**, ранее полученную в Удостоверяющем центре ФНС России и авторизовался в своем личном кабинете с её помощью.

**Стоимость помощи при удаленном продлении** – от 1 800 рублей.

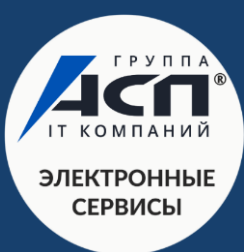

- Что такое машиночитаемая доверенность (МЧД) и чем она отличается от привычного формата доверенности.
- √ Новый процесс подписания и отправки электронных документов с 1 сентября 2023 года. Почему важно внедрить его в свою работу уже сейчас.
- Как выпустить МЧД в сервисах программы 1С. Пошаговый план действий для пользователей.
- $\overline{\mathscr{A}+}$ де получить электронную подпись ИП, директору организации, сотруднику и физическому лицу. Сроки действия подписей.
- Удаленное продление электронной подписи ФНС.

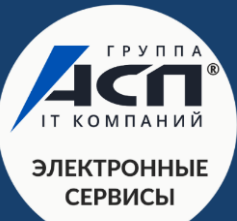

## Благодарим за внимание!

[eo@asp-edo.ru](mailto:eo@asp-edo.ru)  $\overline{+7 \left(343\right)}$  222-12-10 www.asp-edo.ru

Наш телеграм-канал АСП Электронные сервисы

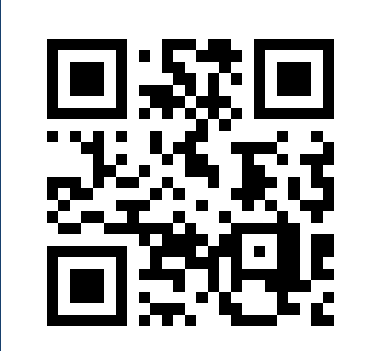

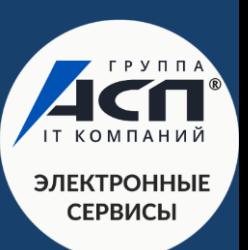